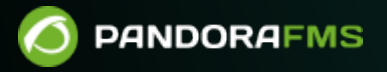

# **Elastic Search**

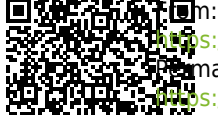

O

<https://pandorafms.com/manual/!current/> Permanent link: [https://pandorafms.com/manual/!current/ja/documentation/pandorafms/technical\\_annexes/16\\_elastic\\_search\\_backup](https://pandorafms.com/manual/!current/ja/documentation/pandorafms/technical_annexes/16_elastic_search_backup) 2024/06/10 14:36

# **Elastic Search**

**Pandora FMS** 

 $\odot$ 

**ElasticSearch バックアップ リストア (ELK)**

ElasticSearch

1) "elasticsearch.yml"

 $\mathbf{B}$ 

vi /etc/elasticsearch/elasticsearch.yml

path.repo: /usr/local/var/backups/

# Path to directory where to store the data (separate multiple locations by comm  $a)$ : #path.data: /path/to/data # Path to log files: #path.logs: /path/to/logs #Path to directory where to store backups path.repo: /usr/local/var/backups/

 $\kappa$  " $\kappa$  " $\kappa$ "  $\kappa$ 

 $2)$ 

mkdir -p /usr/local/var/backups/

 $3)$ 

 chmod 700 /usr/local/var/backups chown elasticsearch:elasticsearch /usr/local/var/backups

#### $\left( 4\right)$

/etc/init.d/elasticsearch restart

# $5)$

```
curl -XPUT http://localhost:9200/_snapshot/my_backup -d '{"type": "fs",
"settings": {"compress": "true", "location": "/usr/local/var/backups/"}}'
```
# $6)$

 cd /usr/local/var/ tar -zcvf elastic\_backup.tar.gz backups/

#### $\gamma$

scp -P 41122 root@<ipOrigen>:/root/elastic\_backup.tar.gz /home/user/backup

'scp' and the state of the state of the state  $\mathsf{ssh}$ 

インストールされ、ターゲットマシンに ssh つうこう ssh つうこう

ElasticSearch

ElasticSearch

**ElasticSearch** 

 $1)$ "elasticsearch.yml"

vi /etc/elasticsearch/elasticsearch.yml

path.repo: /usr/local/var/backups/

......................... Paths ............. # Path to directory where to store the data (separate multiple locations by comm  $a):$ #path.data: /path/to/data # Path to log files: #path.logs: /path/to/logs #Path to directory where to store backups path.repo: /usr/local/var/backups/

 $2)$ 

 $\odot$ 

mkdir -p /usr/local/var/backups/

#### $3)$

 chmod 700 /usr/local/var/backups chown elasticsearch:elasticsearch /usr/local/var/backups

#### $4)$

/etc/init.d/elasticsearch restart

#### $\overline{5}$ )

```
tar -xzvf /home/user/backup/elastic_backup.tar.gz -C /usr/local/var/backups
```
#### $6)$

```
curl -X PUT "localhost:9200/_snapshot/my_backup" -H 'Content-Type:
application/json' -d'
```

```
{
   "type": "fs",
   "settings": {
     "location": "/usr/local/var/backups"
   }
}
'
```
### $(7)$

curl -XPOST http://localhost:9200/<indexname>-\*/ close

cp <name of the snapshot.dat> my\_backup\_location/

 $8)$ 

mv my\_backup\_location/<name of snapshot.dat> my\_backup\_location/snap1

curl -X POST "localhost:9200/\_snapshot/my\_backup/snap1/\_restore?wait\_for\_completion=true"

 $9)$ 

curl -XPOST http://localhost:9200/<indexname>-\*/\_open

**Pandora FMS**